## **Aquisição de refeições**

Entrar através do site do Agrupamento de Escolas de Grândola em "GIAE-Online";

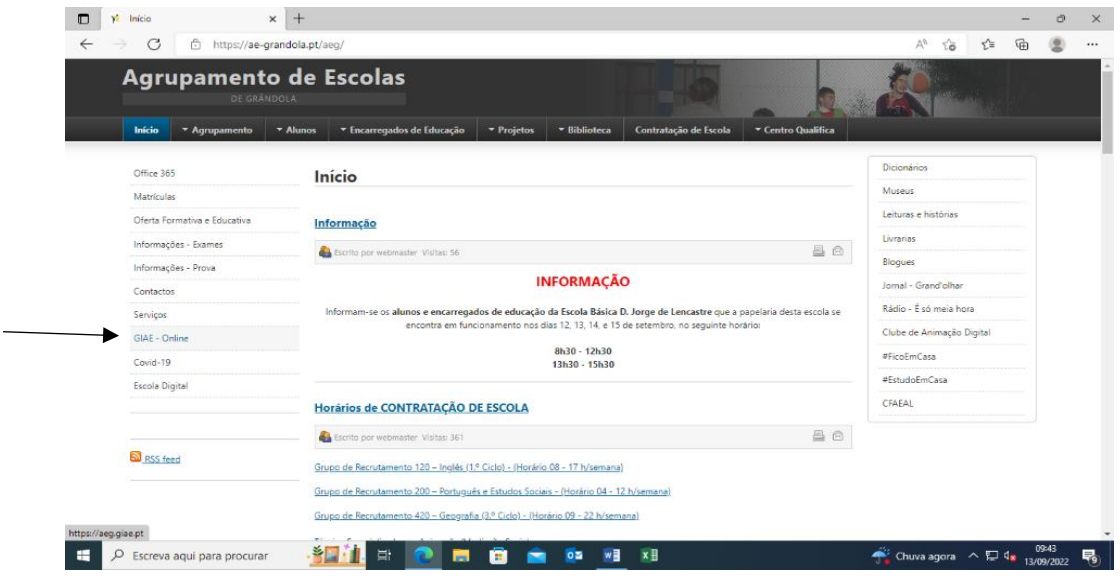

## Colocar utilizador e palavra-passe recebida;

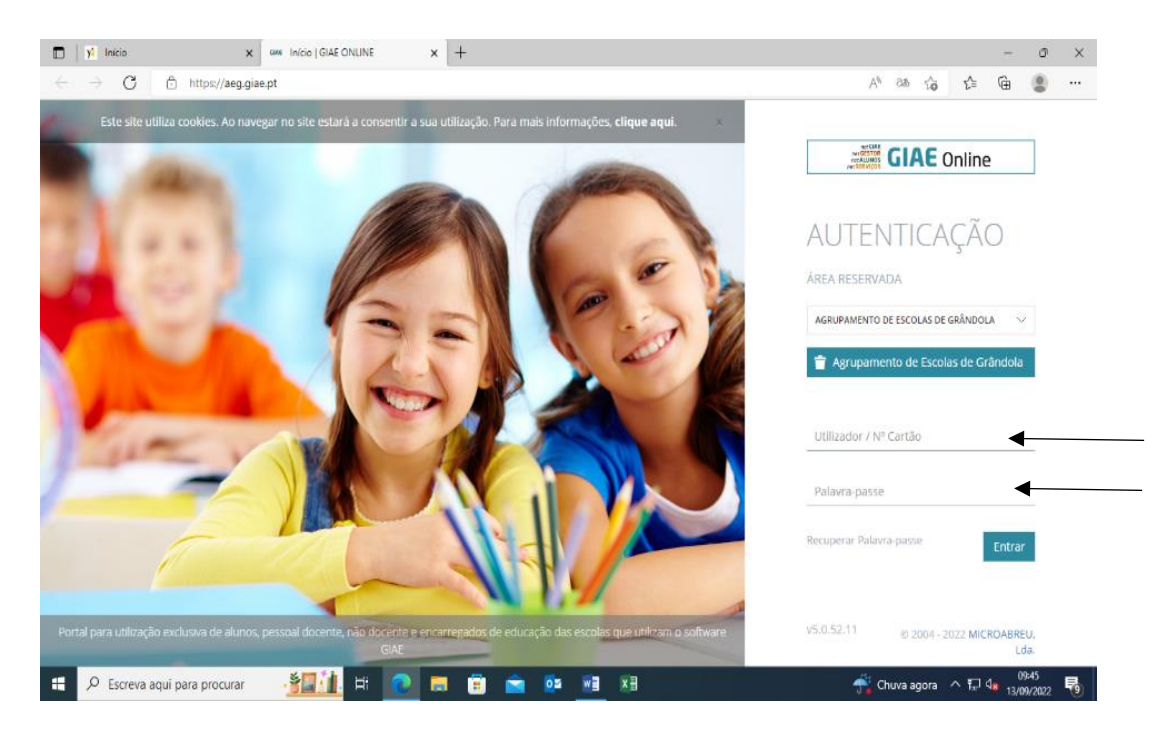

Do lado esquerdo do ecrã abrir a opção "Meu Menu" e escolher "Refeições" para ver as ementas;

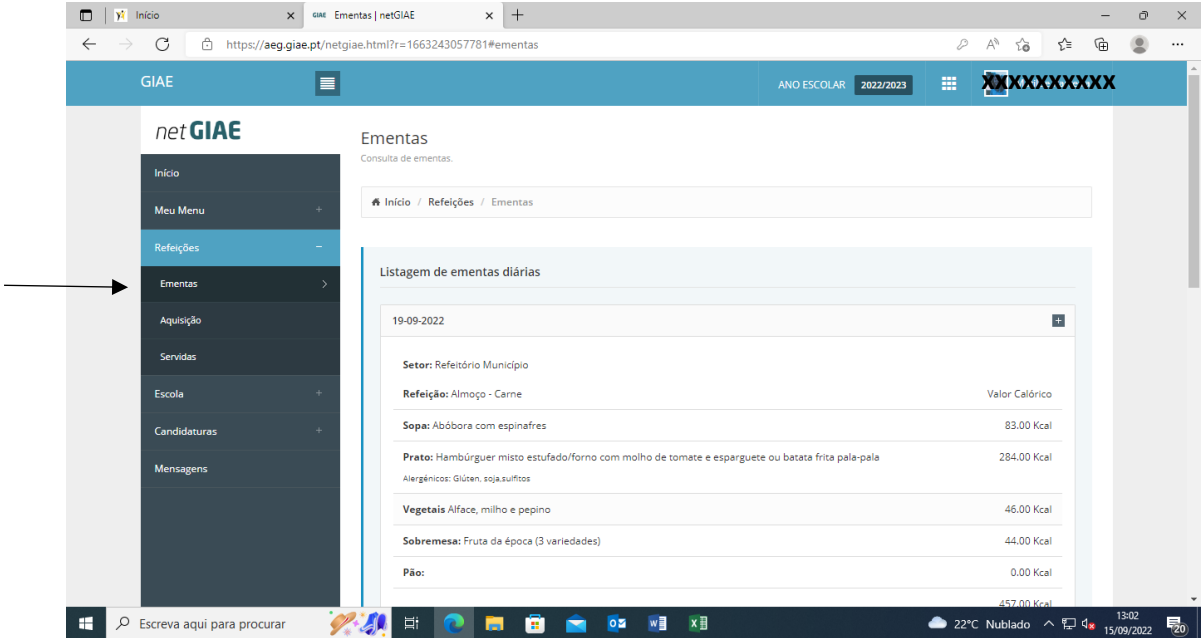

Escolher do lado esquerdo a opção "Aquisição";

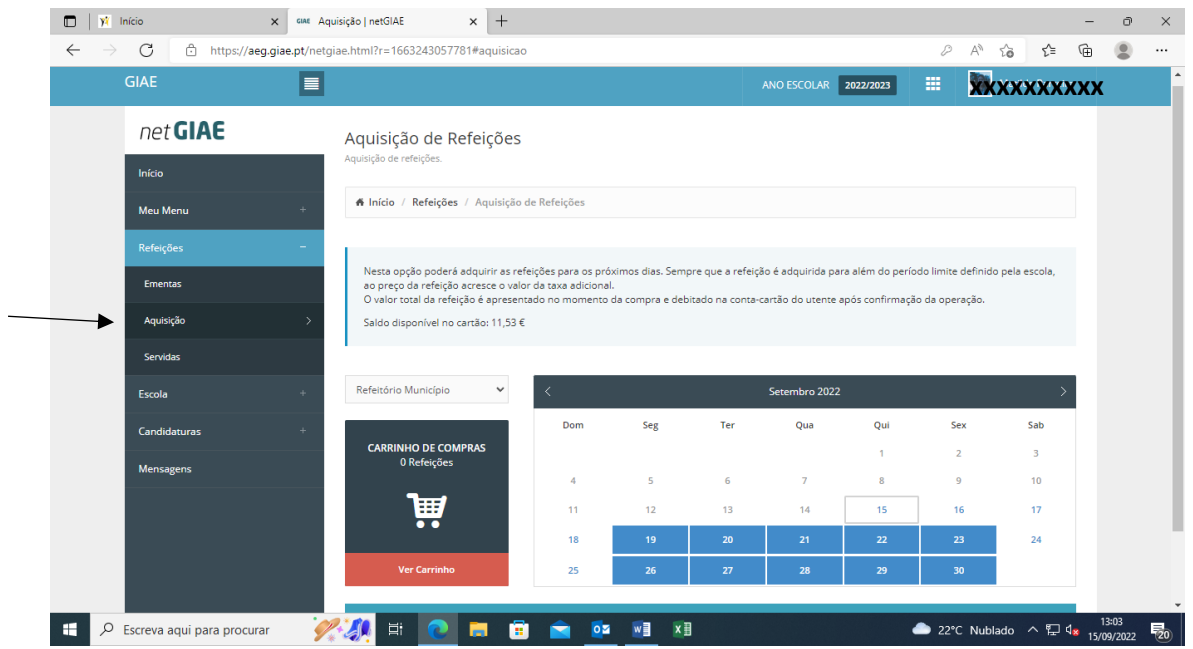

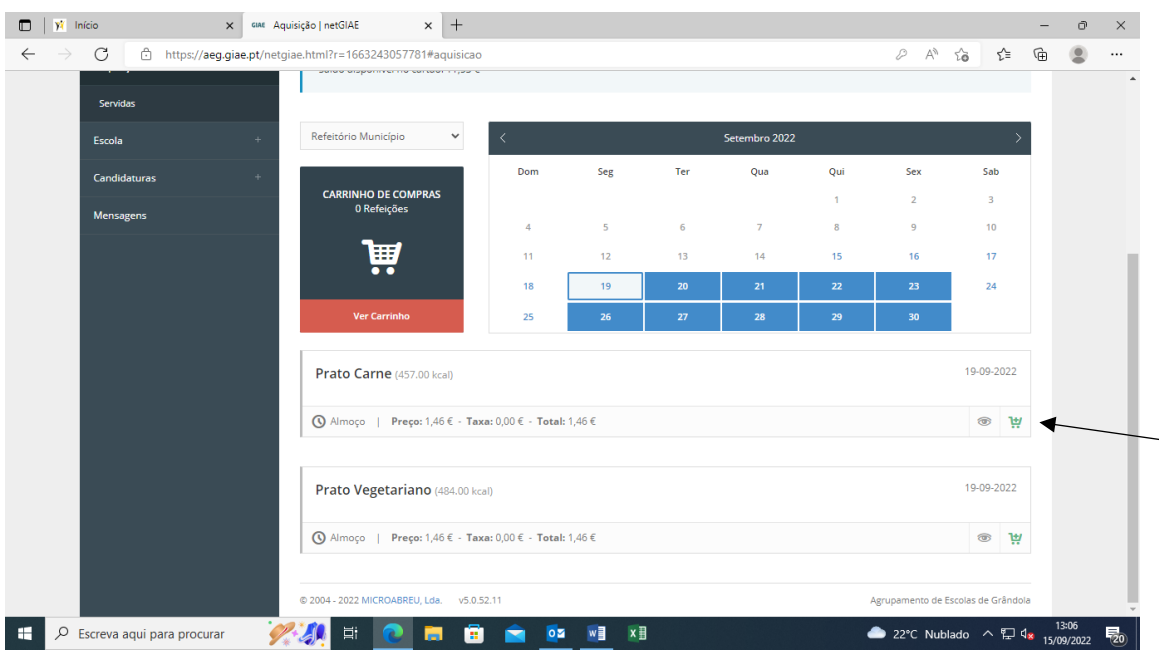

## Escolher o dia e o prato pretendido e adicionar ao carrinho;

Após adicionar as refeições pretendidas ir ao carrinho em "ver carrinho" e confirmar a aquisição. Só após este passo é que as refeições ficam efetivamente marcadas.

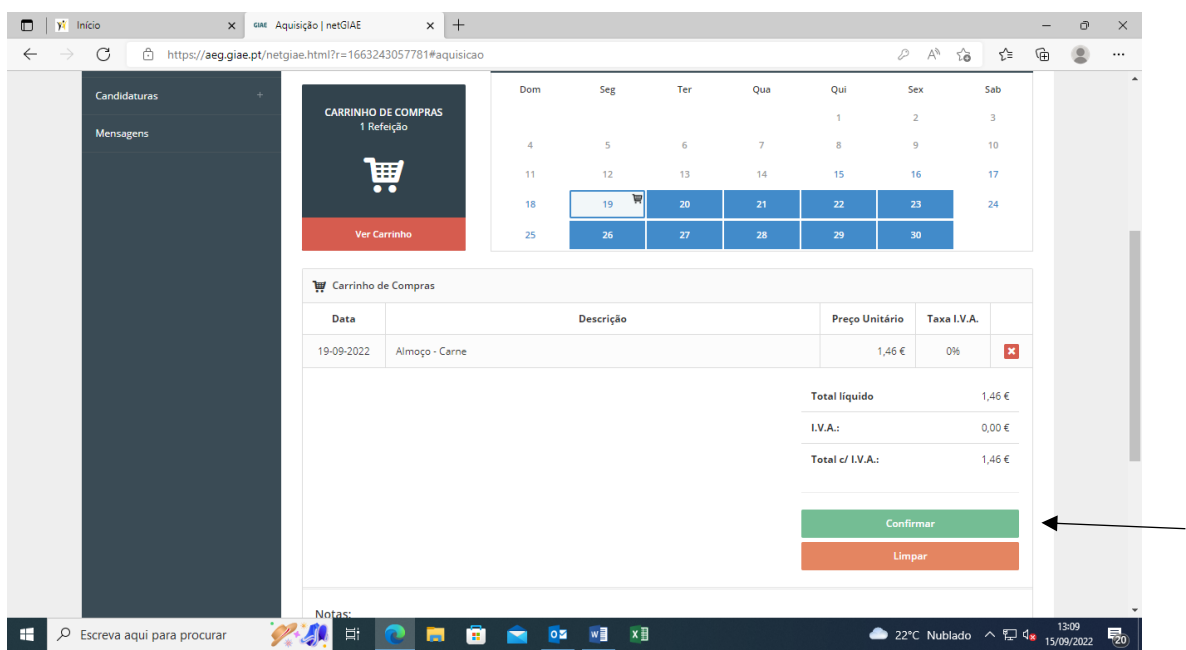

Este dia passa a ter outra cor e no prato passa a mencionar que a refeição está adquirida. Caso pretenda desmarcar a mesma, com antecedência, clica na cruz vermelha e faz a sua anulação.

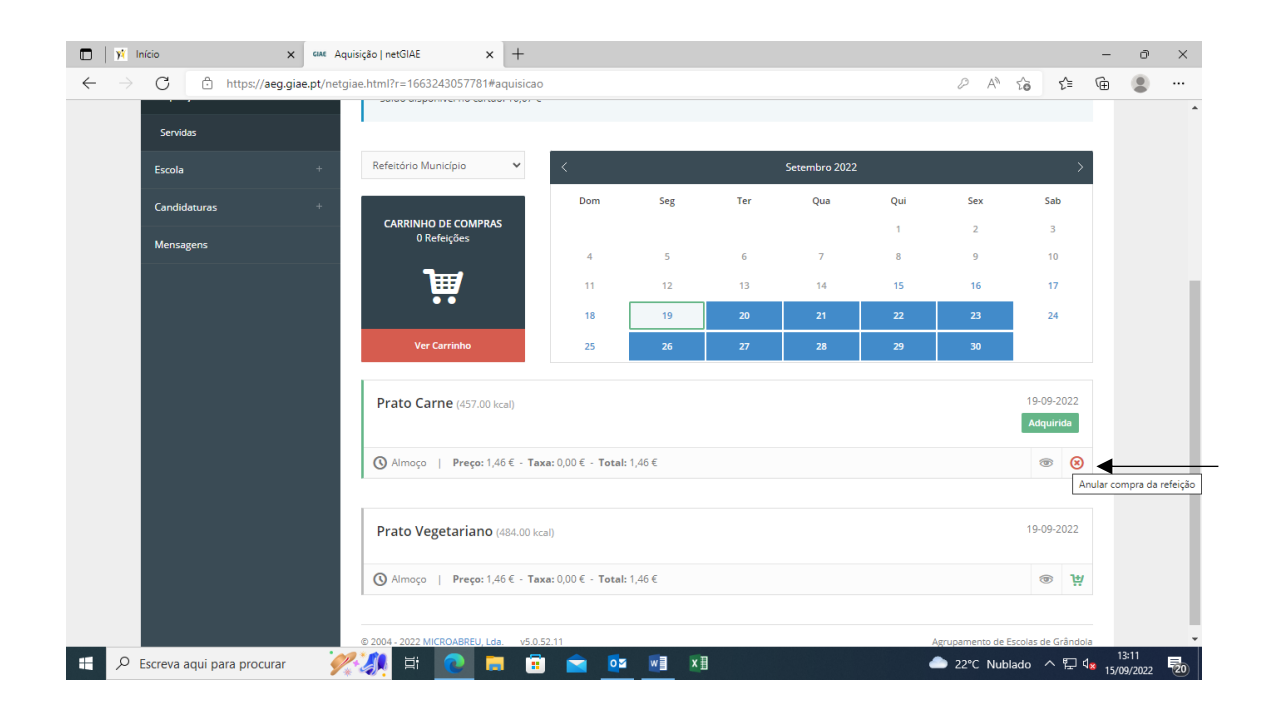